# **MUSKETEER SLOT**

**Pravila igre (1.1 – 8.1.2018. godine)**

# **1. Pregled igre**

Cilj je osvojiti dobitnu kombinaciju na dobitnoj liniji na svim rolama.

**Podaci o igri**:

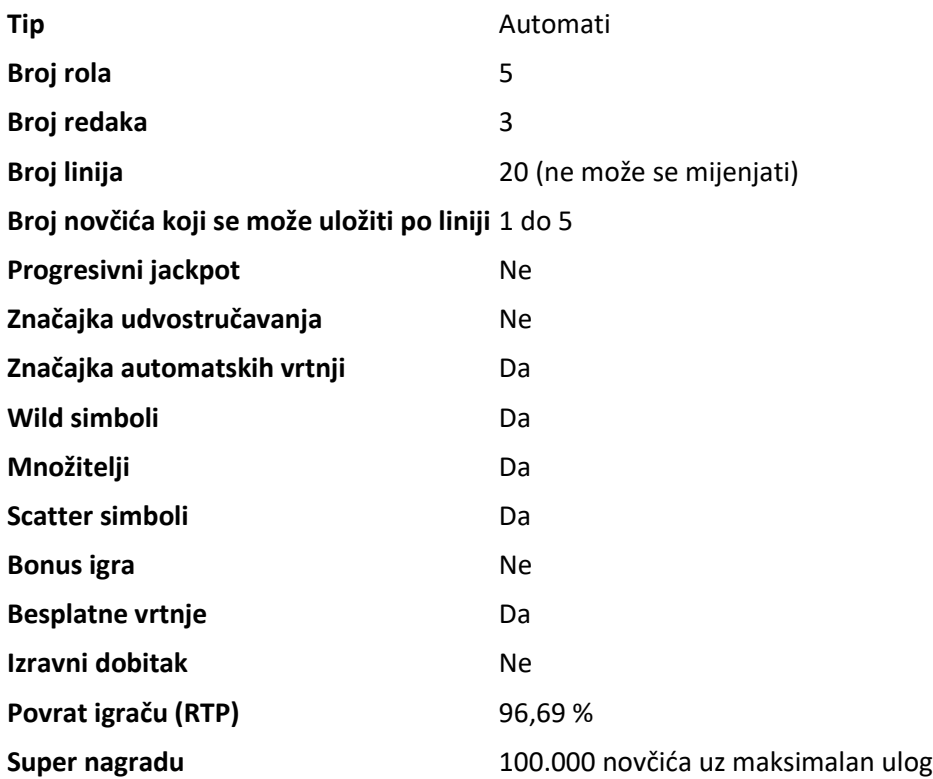

Igra će se isključiti ako na njoj nema nikakve aktivnosti određeni broj uzastopnih minuta (broj minuta ovisi o regiji, odnosno nadležnosti). Značajka oporavka igre spremit će vaše napredovanje, tako da ćete moći nastaviti od mjesta na kojem ste stali kada se igra sljedeći puta učita.

U slučaju tehničkih poteškoća koje dovedu do izgubljene veze s igraćim poslužiteljem, igra koju ste igrali automatski se sprema i učitat će se kada se sljedeći puta uspostavi veza s igraćim poslužiteljem. Nakon pada veze, nećete se moći ponovno povezati s igraćim poslužiteljem sljedećih 30 sekundi.

**Napomena**: U slučaju kvara poništavaju se sve isplate i igre. Ulozi koji još nisu prihvaćeni poništavaju se, a oni koji nisu isplaćeni vraćaju se.

# **2. Kako igrati**

**Napomena:** Ako nemate dovoljno sredstava za igru, ulog se može postaviti na najmanji mogući iznos putem dijaloškog okvira koji vas o tome obavještava.

Sve isplate su za linijske kombinacije s lijeva nadesno. Dobici na različitim linijama zbrajaju se zajedno. Isplaćuje se samo najviša dobitna kombinacija na svakoj odabranoj liniji. Dobici iz bonus igara i od Scattera dodaju se ukupnom dobitku.

Na informacijskoj traci pri dnu glavnog zaslona igre možete pregledati trenutačni ULOG, svoje STANJE i trenutačni DOBITAK u vašoj valuti te trenutačne BODOVE u novčićima.

### **2.1. Verzija za stolna računala**

Za igranje pratite sljedeće korake:

1. Kliknite a zatim odaberite vrijednost novčića s popisa **VRIJEDNOST NOVČIĆA** i broj novčića uloženih po liniji s popisa **ULOG PO LINIJI** .

**Napomena:** Ukupan ulog u novčićima prikazuje se u okviru **UKUPAN ULOG**.

2. Kliknite za stavljanje uloga i (jednokratnu) vrtnju rola.

Ukupan dobitak u novčićima, u skladu s isplatnom tablicom, prikazan je u okviru **DOBICI**. Iznos dobitka za svaku dobitnu kombinaciju prikazan je u isplatnoj tablici.

Ukupan dobiveni iznos u vašoj valuti prikazuje se na informacijskoj traci (**DOBITAK**) i predstavlja ukupan iznos koji ste osvojili u novčićima umnožen vrijednošću novčića.

### **2.2. Verzija za mobitele**

Za igranje pratite sljedeće korake:

1. Dodirnite da biste prikazali ploču za odabir vrijednosti novčića i ulog po liniji, a zatim povucite prstom prema gore ili dolje za odabir s popisa **VRIJEDNOST NOVČIĆA** i broj novčića uloženih po liniji s popisa **ULOG PO LINIJI** .

Dodirnite za povratak na glavni zaslon.

**Napomena:** Ukupan ulog u vašoj valuti prikazuje se na traci s podacima (**ULOG**).

### 2. Dodirnite gumb **Vrtnja** 2 za ponovnu vrtnju rola.

Ukupan dobiveni iznos u novčićima, u skladu s isplatnom tablicom, prikazuje se u skočnom prozoru **Dobitak**. Iznos dobitka za svaku dobitnu kombinaciju prikazan je u isplatnoj tablici.

Ukupan dobiveni iznos u vašoj valuti prikazuje se na informacijskoj traci (**DOBITAK**) i predstavlja ukupan iznos koji ste osvojili u novčićima umnožen vrijednošću novčića.

### **3. Posebni simboli i značajke**

### **3.1. Šireći/prošireni Wild simbol**

Za vrijeme običnih vrtnji, 1 do 5 rola (slučajno odabranih) mogu se pretvoriti u šireći Wild simbol, odnosno u proširenu Wild (zamjensku) rolu.

Za vrijeme besplatnih vrtnji, prošireni Wild simboli ostaju fiksirani na mjestu do kraja besplatnih vrtnji.

Prošireni Wild simbol može zamijeniti bilo koji drugi simbol osim Scatter simbola.

### **3.2. Scatter simbol**

Sve pozicije Scatter simbola na rolama isplaćuju dobitak u skladu s isplatnom tablicom.

### **3.3. Besplatne vrtnje**

Tri ili više Scattera bilo gdje na rolama dodjeljuju određeni broj besplatnih vrtnji, u skladu s isplatnom tablicom.

Dodatne besplatne vrtnje mogu se osvojiti za vrijeme igranja besplatnih vrtnji.

Na kraju besplatnih vrtnji možete također osvojiti množitelj (između X2 i X10). Množitelj se primjenjuje na ukupne dobitke iz besplatnih vrtnji.

# **4. Značajka automatskih vrtnji**

Postavka ograničenja gubitka omogućuje automatsko zaustavljanje značajke automatskih vrtnji kada iznos odabranog ograničenja kojem su dodani vaši skupni dobici i oduzeti vaši skupni ulozi iznosi manje od 0.

**Napomena**: Značajka automatske vrtnje ne započinje besplatne runde automatski - za to je potrebna potvrda (odnosno radnja) igrača.

#### **4.1. Verzija za stolna računala**

Kliknite gumb **AUTOMATSKA VRTNJA** da bi se otvorio prozor s postavkama AUTOMATSKA

VRTNJA gdje možete postaviti sljedeće:

#### **Broj automatskih vrtnji**:

o kliknite trenutačnu vrijednost za **Broj automatskih vrtnji**, pomoću brojčanika na zaslonu unesite vrijednost (dodirnite X da biste poništili odabir i krenuli

ispočetka) a zatim potvrdite svoj odabir. Kliknite **za zatvaranje brojčanika na** zaslonu bez potvrđivanja vrijednosti

- o pomaknite klizač ove postavke ulijevo ili udesno za veću ili manju vrijednost.
- **Zaustavi ako dobitak dosegne** za uključivanje ove postavke, prekidač Uklj./Isklj. stavite na **Uklj.** (ili na **Isklj.** kako biste je isključili), a zatim možete:
	- o kliknite **+** za odabir veće vrijednosti ili **–** za odabir manje vrijednosti
	- o kliknite trenutačnu vrijednost, pomoću brojčanika na zaslonu unesite vrijednost (dodirnite X da biste poništili odabir i krenuli ispočetka), a zatim potvrdite svoj

odabir. Kliknite za zatvaranje brojčanika na zaslonu bez potvrđivanja vrijednosti

- **Zaustavi ako se postigne JACKPOT** (samo za igre s progresivnim jackpotovima) da biste omogućili ovu postavku, pomaknite susjedni prekidač za uključivanje/isključivanje na **Uklj.;** pomaknite na **Isklj.** da biste je onemogućili
- **Ograničenje gubitka**:
	- o kliknite **+** za odabir veće vrijednosti ili **–** za odabir manje vrijednosti
	- o kliknite trenutačnu vrijednost ograničenja gubitka, pomoću brojčanika na zaslonu unesite vrijednost (dodirnite X da biste poništili odabir i krenuli ispočetka) i zatim

potvrdite svoj odabir. Kliknite za zatvaranje brojčanika na zaslonu bez potvrđivanja vrijednosti

Kliknite **AKTIVIRAJ** da biste zatvorili prozor s postavkama AUTOMATSKA VRTNJA i pokrenuli značajku automatskih vrtnji s trenutačno odabranim ulogom i postavkama za automatsku vrtnju. Kliknite **ODUSTANI** za zatvaranje prozora s postavkama AUTOMATSKA VRTNJA bez započinjanja značajke automatskih vrtnji.

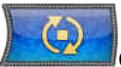

Kliknite gumb **ZAUSTAVI AUTOMATSKU VRTNJU ALIKAN**da biste u bilo kojem trenutku zaustavili

značajku automatskih vrtnji.

#### **4.2. Verzija za mobitele**

Dodirnite gumb **Automatska vrtnja** za otvaranje prozora s postavkama AUTOMATSKA VRTNJA gdje možete postaviti sljedeće:

- **Broj automatskih vrtnji za odigrati**:
	- o dodirnite trenutačnu vrijednost za **Broj automatskih vrtnji**, pomoću brojčanika na zaslonu unesite vrijednost (dodirnite X da biste poništili odabir i krenuli

ispočetka) i zatim potvrdite svoj odabir. Dodirnite  $\sum_{z}$ za zatvaranje brojčanika na zaslonu bez potvrđivanja vrijednosti

- o pomaknite klizač ove postavke ulijevo ili udesno za veću ili manju vrijednost.
- **Zaustavi ako dobitak dosegne** za uključivanje ove postavke, prekidač Uklj./Isklj. stavite na **Uklj.** (ili na **Isklj.** kako biste je isključili), a zatim možete:
	- o dodirnuti **+** za odabir veće vrijednosti, ili **–** za odabir manje vrijednosti,
	- o dodirnite trenutačnu vrijednost, pomoću brojčanika na zaslonu unesite vrijednost (dodirnite X da biste poništili odabir i krenuli ispočetka) i zatim potvrdite svoj

odabir. Dodirnite **D**za zatvaranje brojčanika na zaslonu bez potvrđivanja vrijednosti

- **Zaustavi ako se postigne JACKPOT** (samo za igre s progresivnim jackpotovima) da biste omogućili ovu postavku, pomaknite susjedni prekidač za uključivanje/isključivanje na **Uklj.;** pomaknite na **Isklj.** da biste je onemogućili
- **Ograničenje gubitka**:
	- o dodirnite **+** za odabir veće vrijednosti, ili **–** za odabir manje vrijednosti,
	- o dodirnite trenutačnu vrijednost ograničenja gubitka, pomoću brojčanika na zaslonu unesite vrijednost (dodirnite X da biste poništili odabir i krenuli

ispočetka) i zatim potvrdite svoj odabir. Dodirnite  $\mathbb{Z}_2$ za zatvaranje brojčanika na zaslonu bez potvrđivanja vrijednosti

Dodirnite **AKTIVIRAJ** za zatvaranje prozora s postavkama AUTOMATSKA VRTNJA i za početak značajke

automatskih vrtnji uz trenutačno odabrani ulog i postavke. Dodirnite za zatvaranje prozora s postavkama AUTOMATSKA VRTNJA bez pokretanja značajke automatskih vrtnji.

Da biste u bilo kojem trenutku zaustavili značajku **Automatska vrtnja**, na glavnom zaslonu igre dodirnite

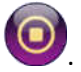

### **5. Ostali gumbi u igri**

#### **5.1. Verzija za stolna računala**

Raspoloživi su sljedeći gumbi:

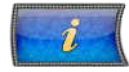

Kliknite kako biste otvorili isplatnu tablicu na kojoj možete pregledati:

- informacije o isplatama u novčićima za dobitne kombinacije,
- informacije o posebnim značajkama ili posebnim simbolima i njihovim isplatama ili posebnim nagradama,
- linije u igri i osnovna pravila igre.

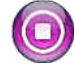

(raspoloživ samo kada se role vrte) Kliknite ovaj gumb za trenutačno zaustavljanje rola.

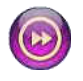

(raspoloživ za vrijeme animacija prilikom osvajanja dobitka) Kliknite ovaj gumb za preskakanje prikazivanja tih animacija.

**PLOČA S POSTAVKAMA**

U gornjem desnom uglu zaslona glavne igre kliknite gumb za **postavke** (simbol popisa) kako biste otvorili ploču Postavke, gdje možete podešavati/mijenjati glasnoću, omogućiti/onemogućiti turbo značajku, pregledavati protekle odigrane runde ili detaljna pravila igre.

**Napomena**: Kako biste zatvorili ploču Postavke, možete kliknuti bilo gdje na glavnom

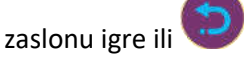

**PREKO CIJELOG ZASLONA** Na ploči Postavke kliknite ovaj gumb za prelazak na prikaz preko cijelog zaslona. Za izlaz iz ovog prikaza ponovno kliknite isti gumb ili pritisnite tipku ESC na tipkovnici. **ZVUK** Na ploči Postavke kliknite ovaj gumb za otvaranje prozora s postavkama **zvukova i** 

**glasnoće**, u kojem možete koristiti klizače za određivanje glasnoće zvukova prilikom dobitaka, efekata te glazbe, kao i opće glasnoće.

> **Napomena**: Kako biste brzo utišali sve zvukove u igri, u ploči Postavke pomaknite prekidač za Uključivanje/Isključivanje pored ZVUKA na **ISKLJ.** (pomaknite na **UKLJ.** da biste uključili zvukove).

**POVIJEST** (samo u igri za novac) Na ploči Postavke kliknite ovaj gumb za prikaz prethodno odigranih rundi.

**TURBO** Na ploči Postavke pomaknite prekidač za uključivanje/isključivanje pored oznake TURBO na **UKLJ.** da biste omogućili značajku turbo kojom se ubrzava igra (trajanje vrtnje smanjuje se na najmanju moguću mjeru). Pomaknite na **ISKLJ.** da biste onemogućili tu značajku.

**PRAVILA** Kliknite ovaj gumb na ploči Postavke za pregledavanje detaljnih pravila igre u novom prozoru preglednika.

### **5.2. Verzija za mobitele**

Raspoloživi su sljedeći gumbi:

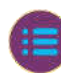

Na glavnom zaslonu dodirnite gumb **Postavke** da biste otvorili ploču Postavke na kojoj možete vidjeti dostupne mogućnosti.

Na ploči Postavke dodirnite gumb **Info** kako biste otvorili isplatnu tablicu u kojoj možete pregledati:

- informacije o isplatama u novčićima za dobitne kombinacije,
- informacije o posebnim značajkama ili posebnim simbolima i njihovim isplatama ili posebnim nagradama,
- linije u igri te osnovna pravila igre.

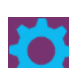

Na ploči Postavke dodirnite gumb **Postavke** da biste otvorili prozor POSTAVKE u kojem možete koristiti klizače za određivanje glasnoće zvukova prilikom dobitaka, efekata te glazbe, kao i opće glasnoće.

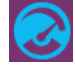

Na ploči Postavke dodirnite gumb **Turbo** kako biste omogućili značajku turbo kojom se ubrzava igra (trajanje vrtnje smanjuje se na najmanju moguću mjeru).

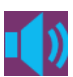

Na ploči s postavkama, dodirnite gumb **Zvuk** za uključivanje/isključivanje općeg zvuka u igri (prozor POSTAVKE možete otvoriti i za podešavanje glasnoće).

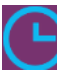

Na ploči Postavke dodirnite gumb **Sat** za pregled prethodno odigranih rundi.

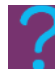

Na ploči Postavke kliknite gumb **Pravila** za prikaz detaljnih pravila igre u novom prozoru preglednika.

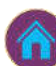

Na glavnom zaslonu dodirnite gumb **Početna** kako biste zatvorili igru i otvorili početno web-mjesto u istom prozoru preglednika.

Na ploči Postavke, u prozoru **POSTAVKE** ili u isplatnoj tablici, dodirnite taj gumb za povratak na glavni zaslon.

(dostupan za vrijeme dobitnih animacija) Dodirnite taj gumb kako biste preskočili dobitne animacije.